# HOW TO USE THE AEORION

## STUDENT MANAGEMENT SYSTEM (SMS)

**Activation & Registration** 

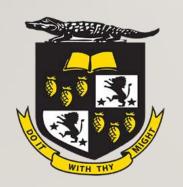

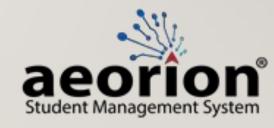

**Undergraduate Version** 

## Accessing the Aeorion SMS

Use your search engine

Select this result

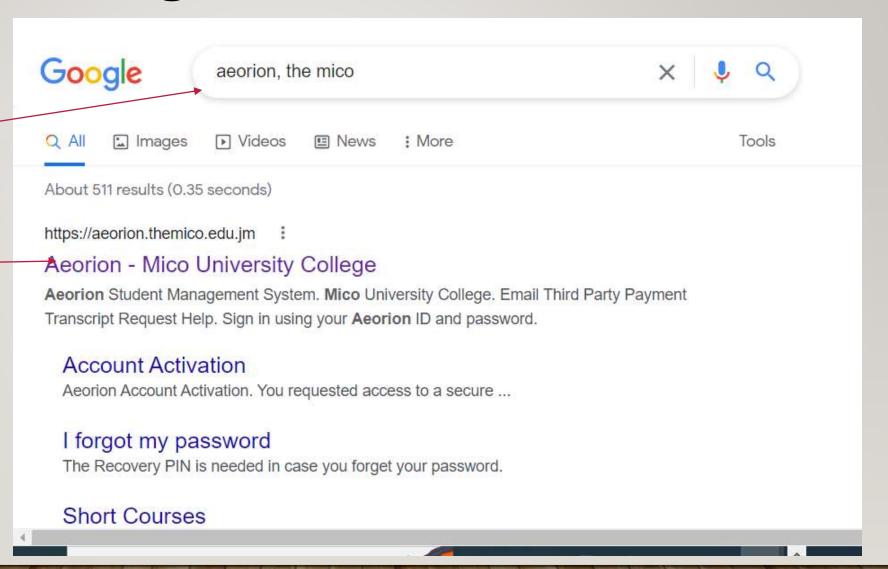

#### URL: <a href="https://aeorion.themico.edu.jm/">https://aeorion.themico.edu.jm/</a>

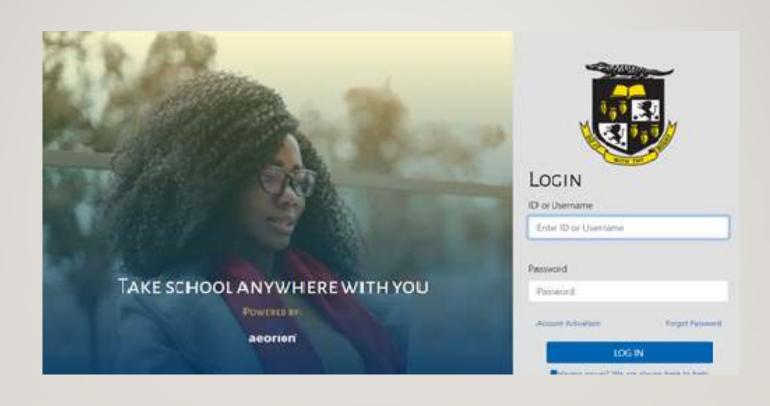

## The first step in using the Aeorion SMS is to activate your account

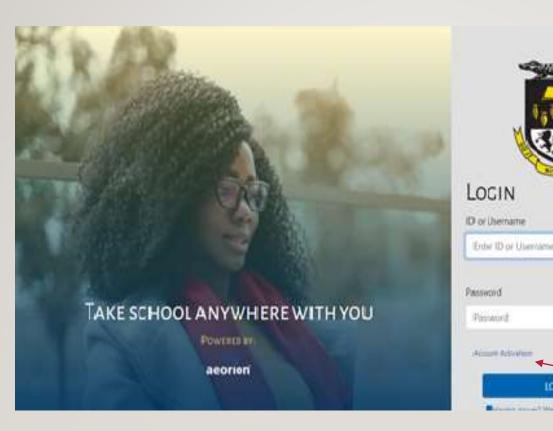

Select "Account Activation"

(Not "LOG IN")

Account Activation
Button

Forget Pylonettil

## Complete the form following the instructions carefully and submit it. (If you have challenges then send an email to support@themico.edu.jm)

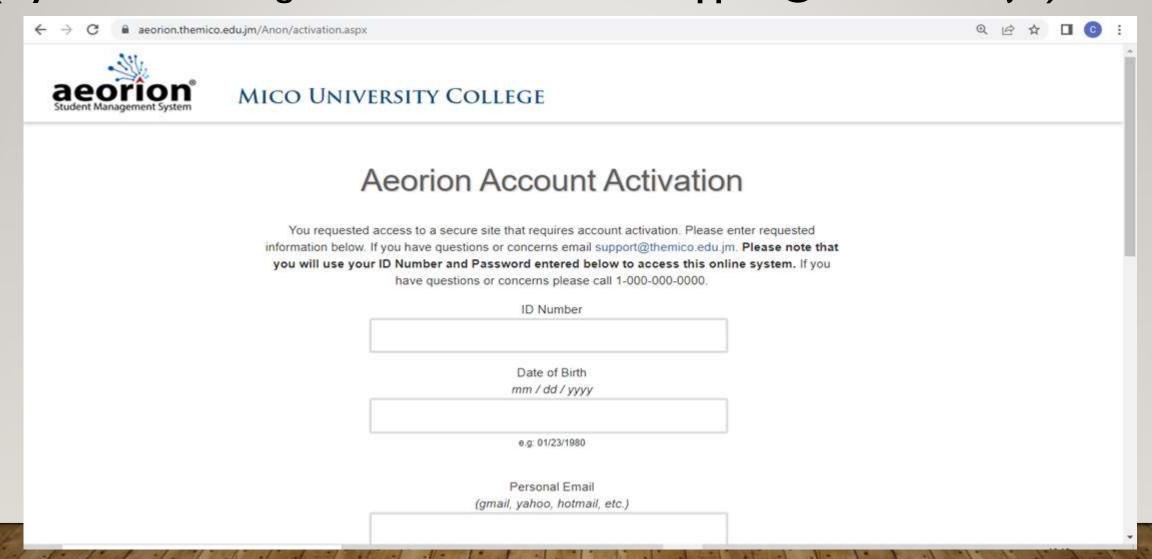

## Once your account has been activated, you can now log in using your Student ID # and the password you selected

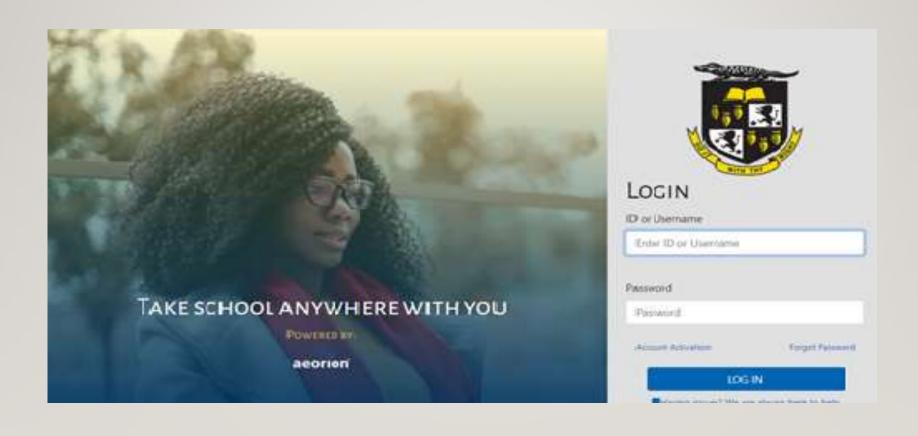

#### Your Aeorion SMS Home Page

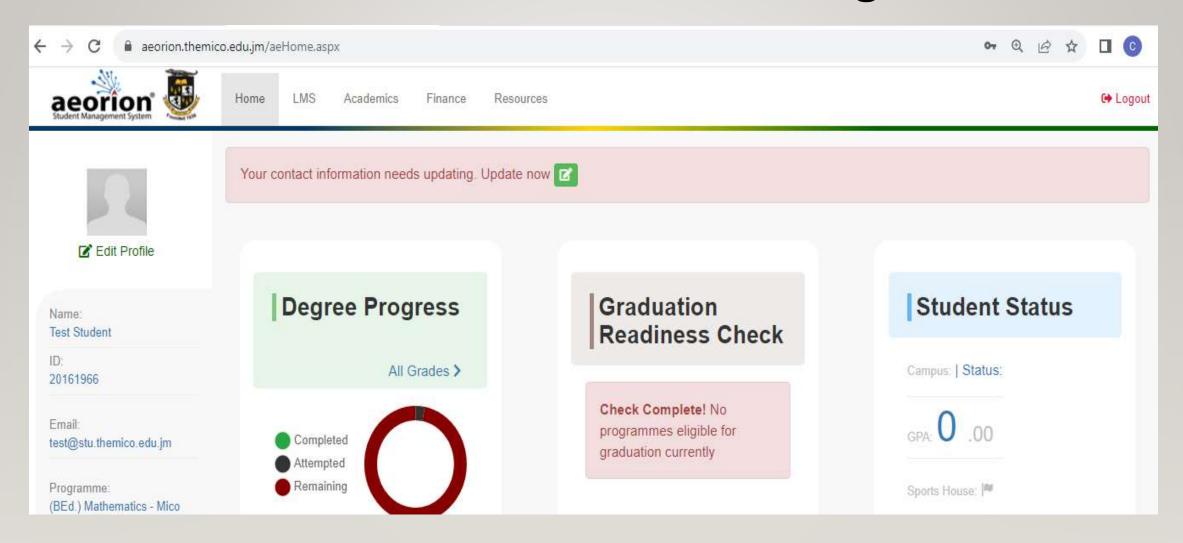

## Activate Your Mico E-mail (Very Important)

Your assigned email can be found on your Aeorion home page after you have logged in with your Student ID # and your password. Using your personal email send the following information to <a href="mailto:helpdesk@themico.edu.jm">helpdesk@themico.edu.jm</a>:

- Your Full Name, Student Id # and your <u>assigned email</u> <u>address.</u>
- Your Mico email will be activated and instructions sent to you on how to access it.

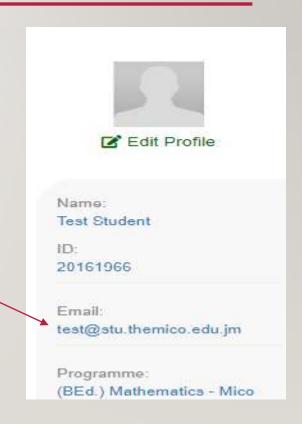

#### **Academics Module**

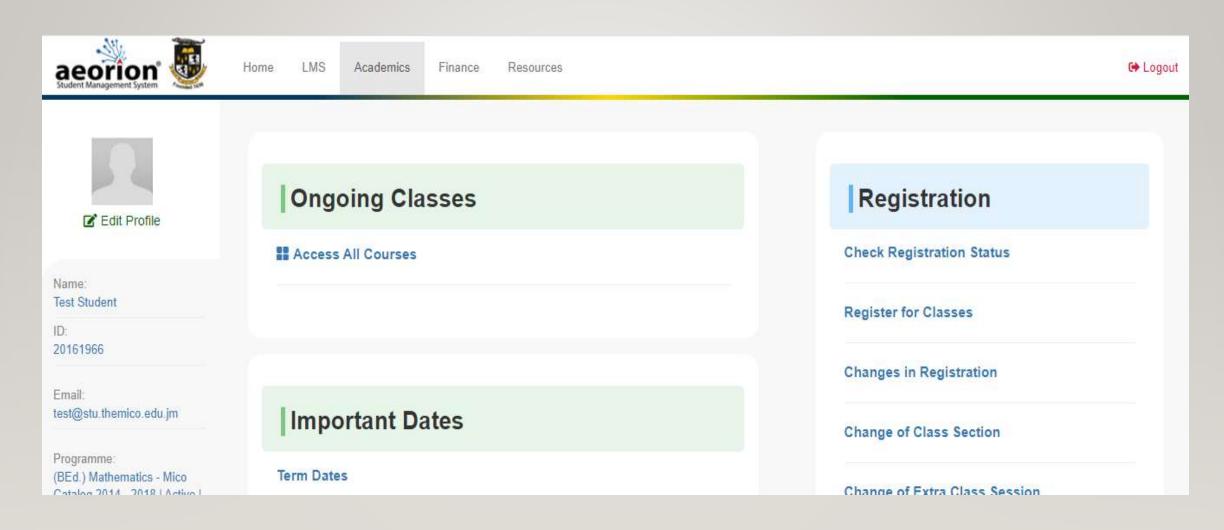

Once you are logged in to the system, from the Registration Section click "Register for Classes"

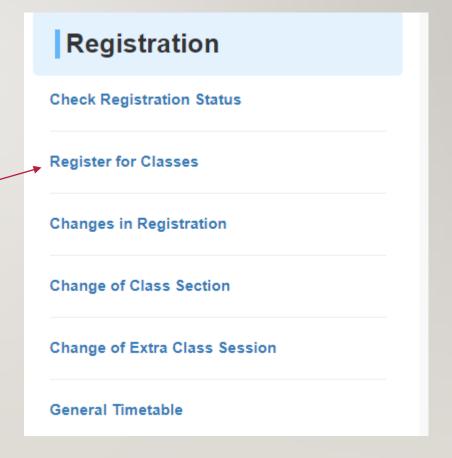

From "Open Registration Periods" Select the year, semester, schedule and campus [2023, Semester 1, Student Timetable Under Grad, Main Campus]

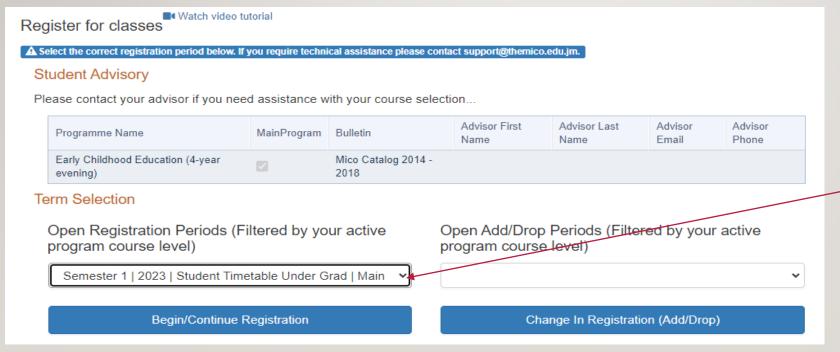

Drop Down Menu for Open Registration Periods

Select the tab "Begin Registration"

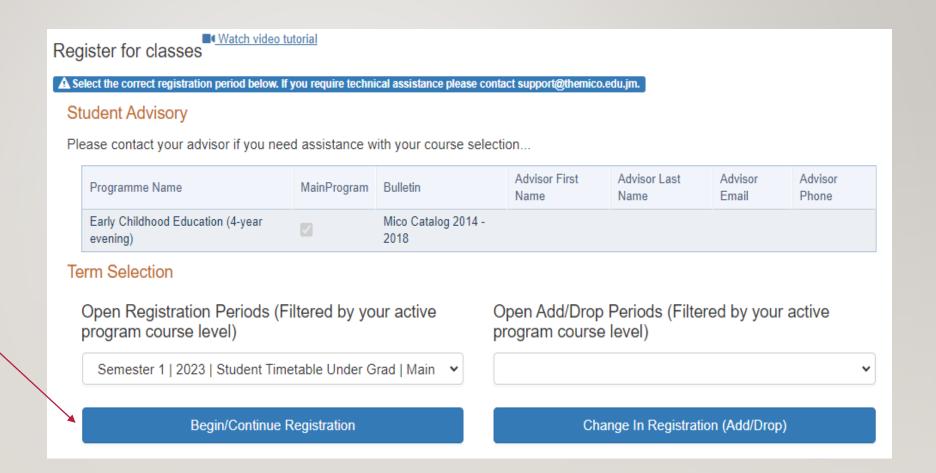

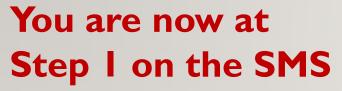

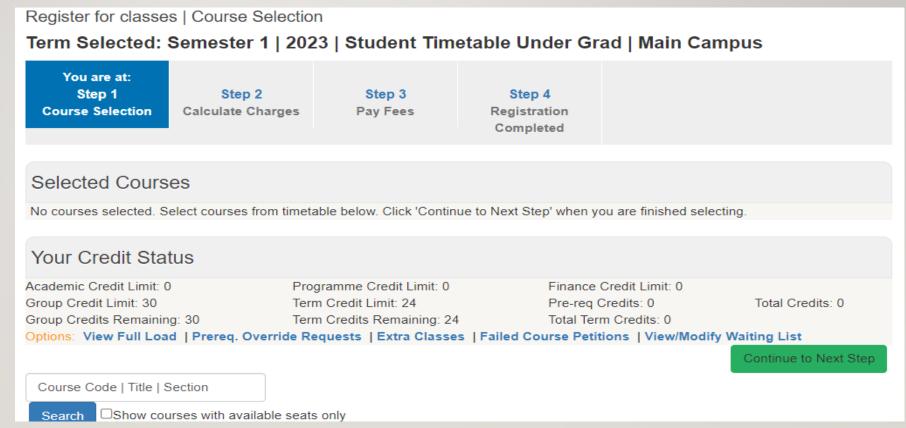

Use the search feature to locate the classes that you need to select

(Please check the Course Selection Guide or use information provided to you by your Academic Department)

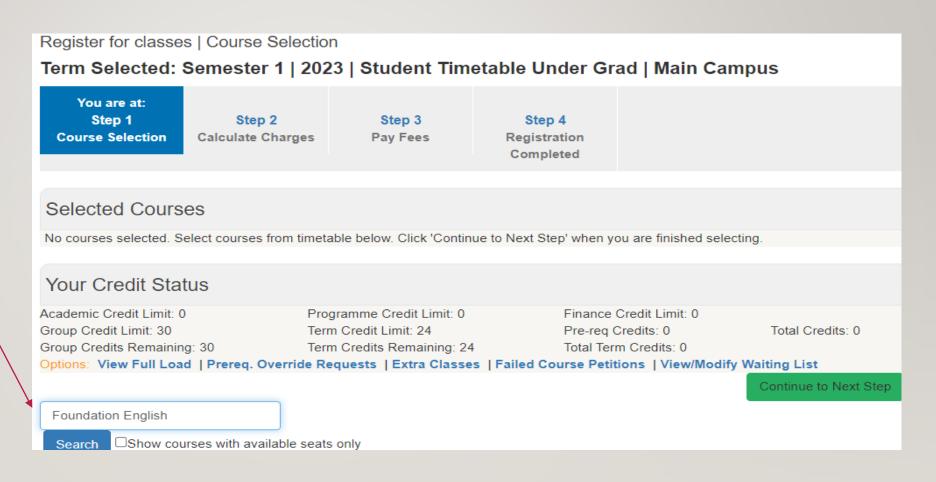

Hit the Search tab and scroll down to see the results

Reserve the section of your choice unless otherwise advised by your Academic Department

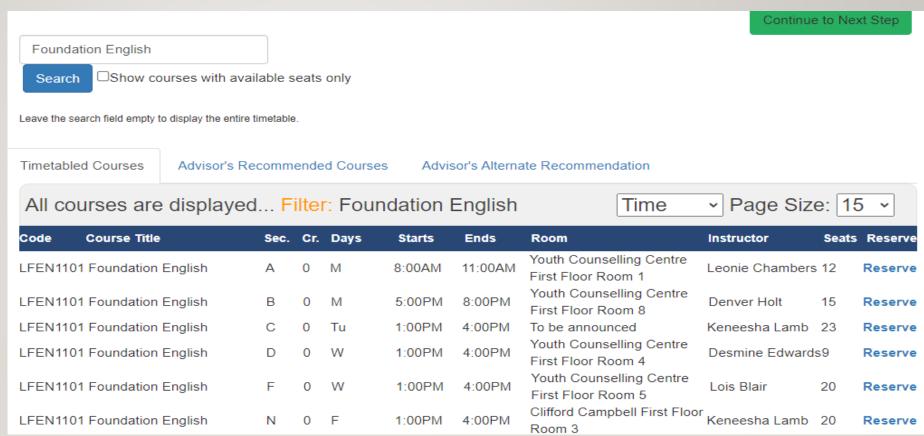

If you scroll up then you will see the selected course(s) -

Even if you log out while at step I your courses remain reserved.

Select your other courses using the search feature

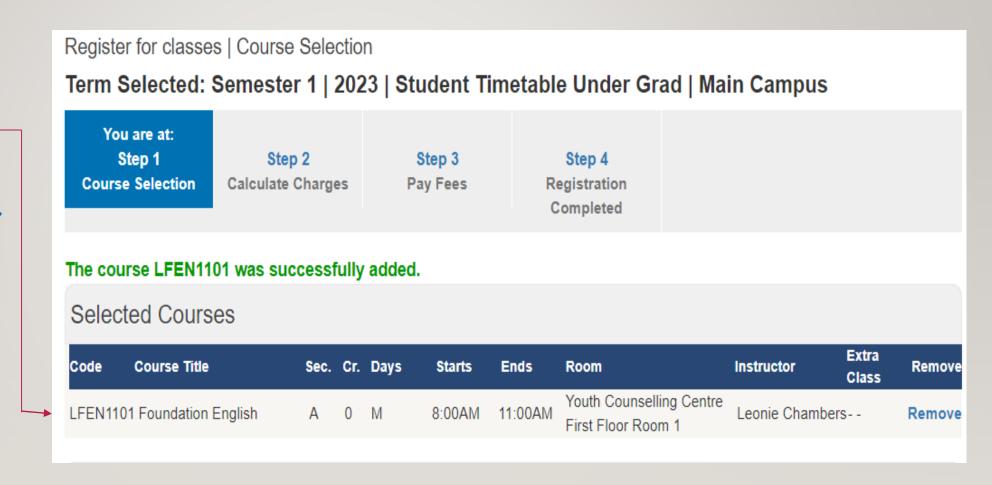

You are advised to remain at this stage until you have done all your reservations (or removals) but not past the registration deadline.

When you are ready to proceed select "Continue to Next Step"

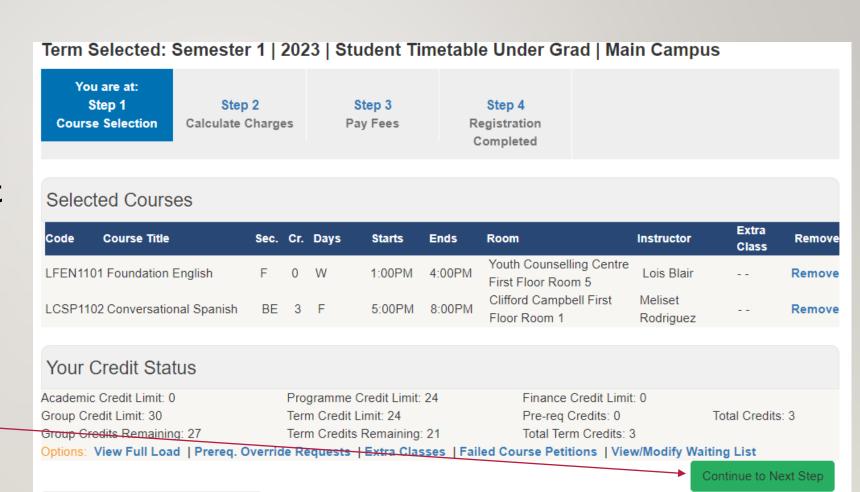

#### You are now at step 2

Please ignore the financial information seen here.

Once you have paid your fees and applied for financial clearance then select "Continue to Next Step"

(You should apply for financial clearance using a form available on The Mico web site)

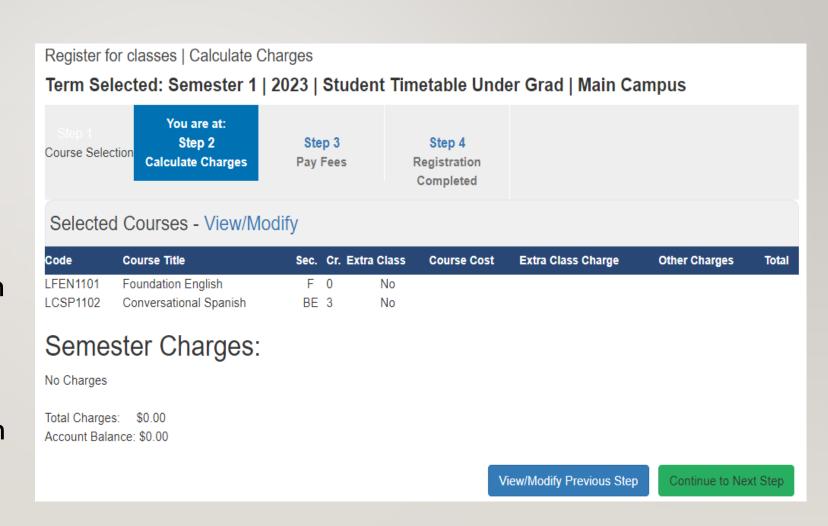

#### You are now at step 3

Ignore the financial information seen here as well.

If you are unable to move beyond Step 3 then it means your account is awaiting financial clearance. If the situation remains after a few days then email a query to

studentfinance@themico.edu.jm

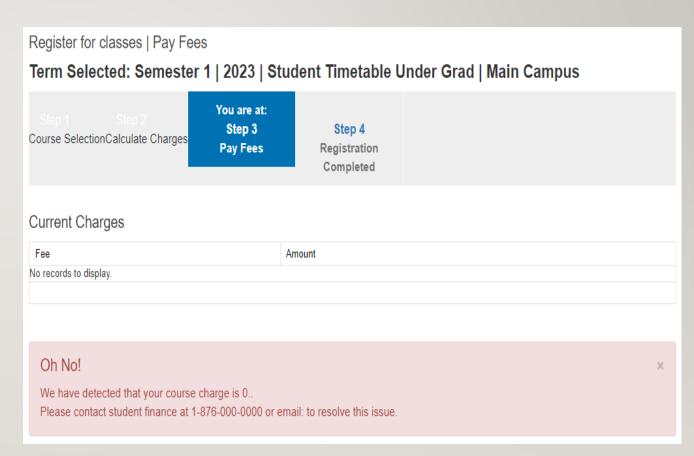

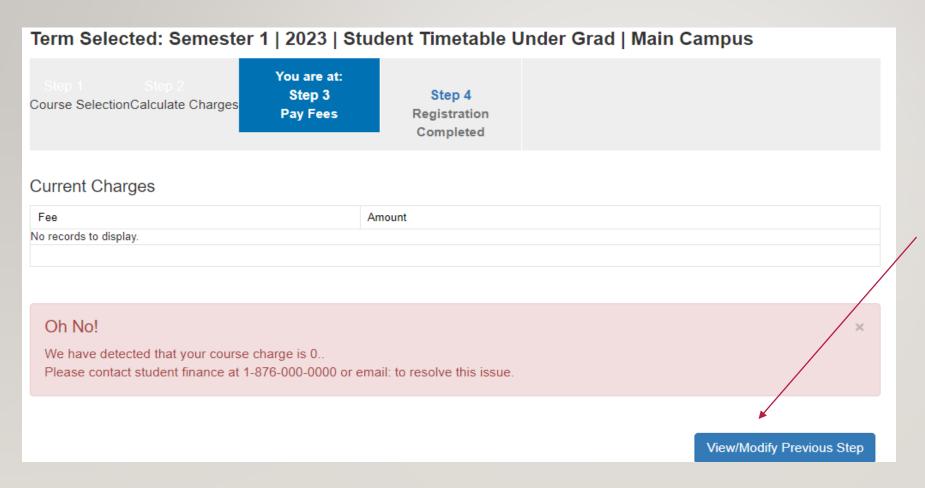

When you log in again the system will require you to go back to step I to check your selections and then continue to steps 2, 3 and 4

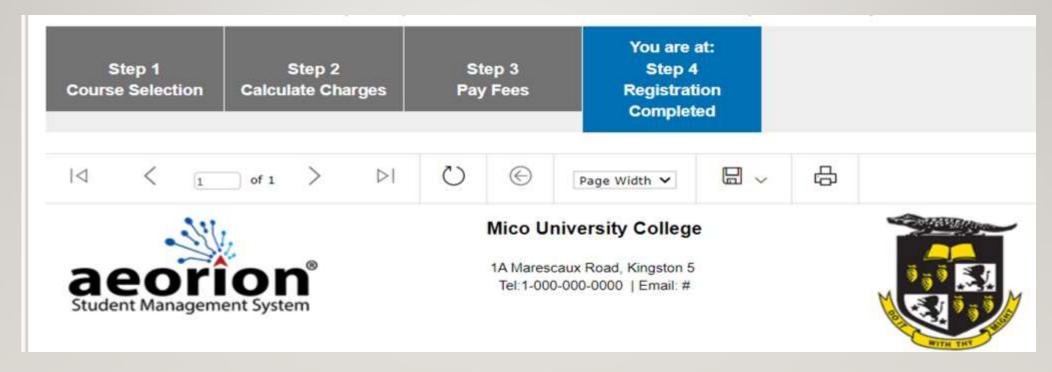

#### YOU ARE NOW REGISTERED

SCROLL DOWN ON THE PAGE FOR YOUR TIMETABLE

#### **Check Registration Status**

To view your registration status for the semester or to view the course(s) you have selected click "Check Registration Status"

## Registration **Check Registration Status** Register for Classes Changes in Registration Change of Class Section Change of Extra Class Session General Timetable

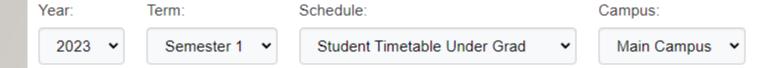

#### Show Course & Registration Information

Selected Term: (2023 - Semester 1 - Student Timetable Under Grad - Main Campus) Registered×

#### Selected Courses

| Code     | Course Title                                          |    | Cr. | Days | Starts | Ends   | Room                                 | Instructor             | Extra<br>Class |
|----------|-------------------------------------------------------|----|-----|------|--------|--------|--------------------------------------|------------------------|----------------|
| MTPM1102 | Theories and Perspectives in<br>Mathematics Education | A  | 3   | М    | 5:00PM | 8:00PM | To be announced                      | Staff Faculty          |                |
| MTNC1101 | Number Concepts Principles<br>for Secondary Educators | Α  | 3   | W    | 5:00PM | 8:00PM | To be announced                      | Cheryl Lue-<br>Simpson |                |
| MMSR1101 | Measurement                                           | Α  | 3   | Tu   | 5:00PM | 8:00PM | To be announced                      | Cheryl Lue-<br>Simpson |                |
| YTET1101 | The Emerging Teacher                                  | W  | 3   | Th   | 5:00PM | 8:00PM | Buxton Ground Floor Room 8           | Gillian Campbell       |                |
| LCSP1102 | Conversational Spanish                                | BE | 3   | F    | 5:00PM | 8:00PM | Clifford Campbell First Floor Room 1 | Meliset Rodriguez      | !              |

| Year:      | Term:                    | Schedule:                      | Campus:       |  |  |  |
|------------|--------------------------|--------------------------------|---------------|--|--|--|
| 2023 🕶     | Semester 1 	▼            | Student Timetable Under Grad 🔻 | Main Campus 🕶 |  |  |  |
| Show Cours | se & Registration Inform | mation                         |               |  |  |  |

Selected Term: (2023 - Semester 1 - Student Timetable Under Grad - Main Campus) Not Registered≭

#### **Selected Courses**

| Code     | Course Title                             | Sec. | Cr. | Days | Starts | Ends    | Room                                           | Instructor               | Extra<br>Class |
|----------|------------------------------------------|------|-----|------|--------|---------|------------------------------------------------|--------------------------|----------------|
| LFEN1101 | Foundation English                       | Α    | 0   | М    | 8:00AM | 11:00AM | Youth Counselling Centre<br>First Floor Room 1 | Leonie Chambers          |                |
| YTET1101 | The Emerging Teacher                     | В    | 3   | W    | 1:00PM | 4:00PM  | Buxton First Floor Room 8-2                    | Danielle<br>Blackwood    |                |
| LICA1101 | Literacy Instruction in<br>Content Areas | С    | 3   | Tu   | 1:00PM | 4:00PM  | Clifford Campbell First Floor<br>Room 6        | Vashtina Brown           |                |
| PBEC1101 | Becoming an Effective<br>Counsellor      | Α    | 3   | М    | 1:00PM | 4:00PM  | Youth Counselling Centre<br>First Floor Room 9 | Winsome Heron-<br>Fearon |                |
| PPSY1101 | Introduction to Psychology               | Α    | 3   | W    | 9:00AM | 12:00PM | Youth Counselling Centre<br>First Floor Room 9 | Courtney Thomas          |                |
| PHSX1101 | Human Sexuality                          | Α    | 3   | Th   | 9:00AM | 12:00PM | Youth Counselling Centre<br>First Floor Room 9 | Courtney Thomas          |                |

#### All Grades (Unofficial Transcript)

To view grades click "All Grades (Unofficial Transcripts)"

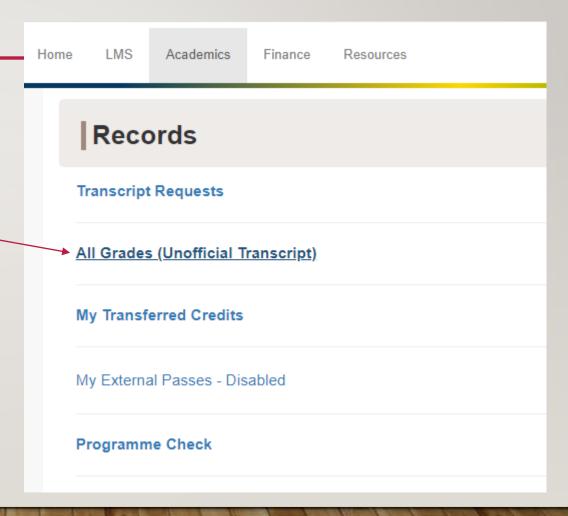

## The End